#### **The Office of Marriage Family and Pro-Life believes...**

\*In forming and equipping missionary disciples with a passion for growing NFP in their communities.

\*In involving and utilizing the skills and interests of diocesan NFP teachers in planning for professional development.

\*In promoting all USCCB accredited NFP methods in our diocese.

\*In working together as an NFP community including across methods

\*In the autonomy of the teachers to operate their ministries/businesses and that we are here to support you in this endeavor.

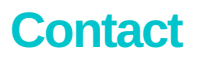

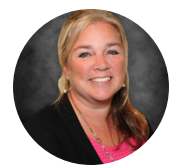

Elisa Tremblay (920)272-8315 etremblay@gbdioc.org

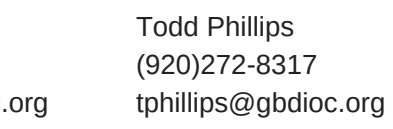

Diocese of Green Bay Office of Marriage, Family and Pro-Life

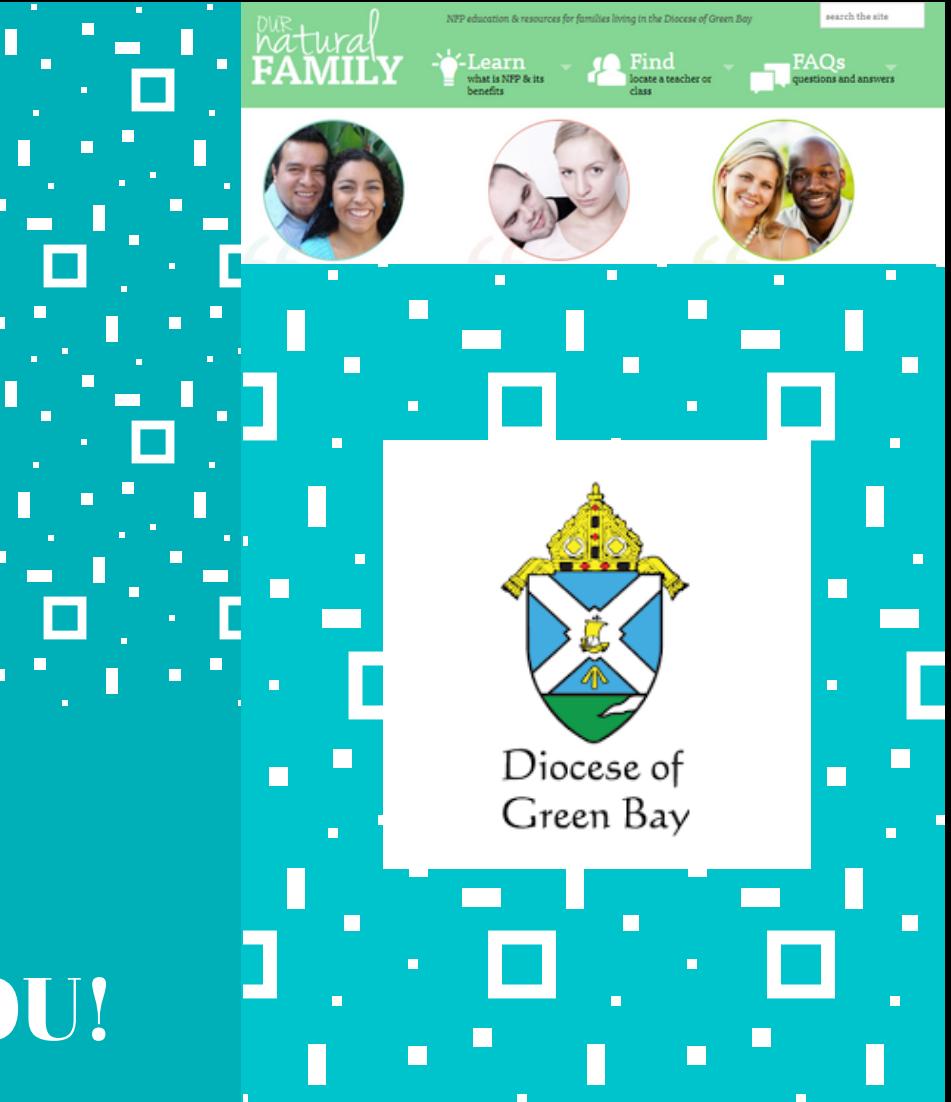

THANK YOU!

For your important ministry to married and engaged couples in the Diocese of Green Bay

www.ournaturalfamily.com

# **Website User Guide** NFP Teacher

Diocese of Green Bay Office of Marriage, Family and Pro-Life

## **Create your Account!**

\* If you wish to be advertised on the diocesan webpage, ournaturalfamily.com, please contact the diocesan NFP coordinator. You will be asked to supply a copy of your current certification from your method and the email address you wish to use.

\* When your account is created for you, you will receive a notification in your email where you will be prompted to log in and set up your profile.

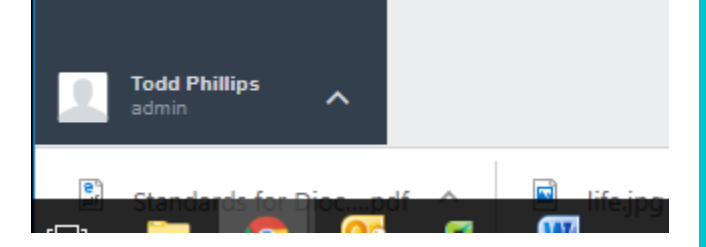

\* Clicking on the arrow by your name brings you to your profile where you can add/edit your bio as well as submit a picture and perform basic account functions.

\*When you've linked your Stripe account successfully to the website, your indicators will turn green.

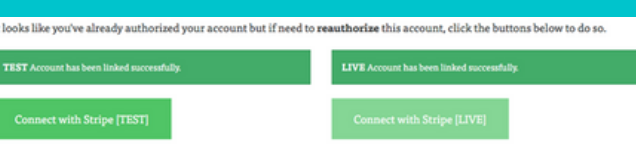

\* Our diocesan website uses Stripe, a secure online platform for internet businesses. If you wish to accept online payment, you would need to visit stripe.com to set up an account\*.

\*The next step would be to contact the diocesan NFP coordinator who will supply you with a secure link to link your Stripe account with your profile on ournaturalfamily.com.

\* The charge for Stripe managing client payment and depositing your money for you is 2.99% plus 30 cents per client.

\*For more information, visit www.stripe.com

**stripe** 

\*You only need to worry about Stripe if you plan on accepting online payment. If you wish to only accept payment on-site, all you need to do is indicate this on the toggle switch (see "Add a Class")

## **Get Paid! Add a Class!**

\* When logged in, click on entries and then on classes. You will see a list of your current and past classes. To add a class, click the red "New Entry" button.

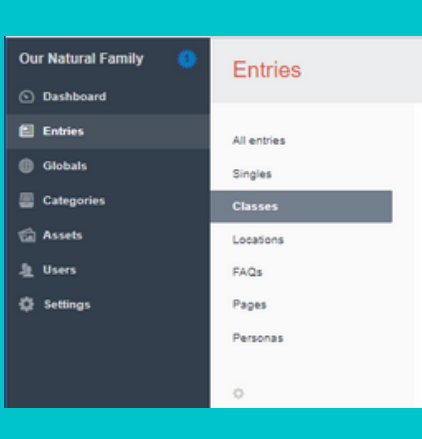

\*Fill in all of the fields including: a. class size b. registration deadline c. online payment

d. special instructions e. etc.

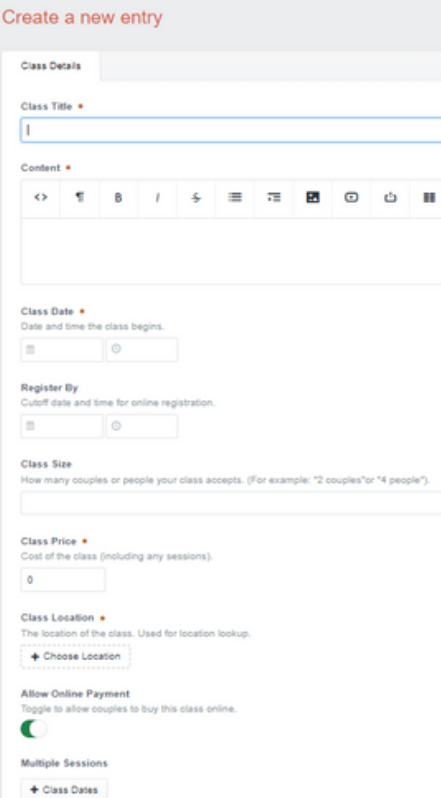